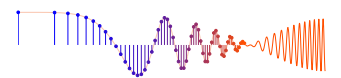

## Signal Processing First **Lab 01: Introduction to** MATLAB

**Pre-Lab and Warm-Up:** You should read at least the Pre-Lab and Warm-up sections of this lab assignment and go over all exercises in the Pre-Lab section before going to your assigned lab session.

**Verification:** The Warm-up section of each lab must be completed **during your assigned Lab time** and the steps marked *Instructor Verification* must also be signed off **during the lab time**. One of the laboratory instructors must verify the appropriate steps by signing on the **Instructor Verification** line. When you have completed a step that requires verification, simply demonstrate the step to the TA or instructor. Turn in the completed verification sheet to your TA when you leave the lab.

Lab Report: It is only necessary to turn in a report on Section 3 with graphs and explanations. You are asked to **label** the axes of your plots and include a title for every plot. In order to keep track of plots, include your plot *inlined* within your report. If you are unsure about what is expected, ask the TA who will grade your report.

# **1 Pre-Lab**

In this first week, the Pre-Lab will be extremely short and very easy. Make sure that you read through the information below prior to coming to lab.

## **1.1 Overview**

MATLAB will be used extensively in all the labs. The primary goal of this lab is to familiarize yourself with using MATLAB. Please read Appendix B: *Programming in* MATLAB for an overview. Here are three specific goals for this lab:

- 1. Learn basic MATLAB commands and syntax, including the help system.
- 2. Learn to write and edit your own script files in MATLAB, and run them as commands.
- 3. Learn a little about advanced programming techniques for MATLAB, i.e., vectorization.

### **1.2 Movies:** MATLAB **Tutorials**

In Appendix B, there are a large number of Real-media movies on basic topics in MATLAB, e.g., colon operator, indexing, functions, etc.

## **1.3 Getting Started**

After logging in, you can start MATLAB by double-clicking on a MATLAB icon, typing matlab in a terminal window, or by selecting MATLAB from a menu such as the START menu under Windows-95/98/NT. The following steps will introduce you to MATLAB.

(a) View the MATLAB introduction by typing intro at the MATLAB prompt. This short introduction will demonstrate some of the basics of using MATLAB.

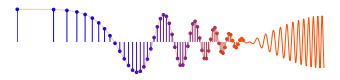

- (b) Run the MATLAB help desk by typing helpdesk. The help desk provides a hypertext interface to the MATLAB documentation. The MATLAB preferences can be set to use Netscape or Internet Explorer as the browser for help. Two links of interest are **Getting Help** (at the bottom of the right-hand frame), and **Getting Started** which is under MATLAB in the left-hand frame.
- (c) Explore the MATLAB help capability available at the command line. Try the following:

```
help
help plot
help colon %<--- a VERY IMPORTANT notation
help ops
help zeros
help ones
lookfor filter %<--- keyword search
```
NOTE: it is possible to force MATLAB to display only one screen-full of information at once by issuing the command more on).

- (d) Run the MATLAB demos: type demo and explore a variety of basic MATLAB commands and plots.
- (e) Use MATLAB as a calculator. Try the following:

```
pi*pi - 10
sin(pi/4)
ans ˆ 2 %<--- "ans" holds the last result
```
(f) Do variable name assignment in MATLAB. Try the following:

```
x = \sin(\pi/5);
cos( pi/5 ) %<--- assigned to what?
y = sqrt( 1 - x * x )ans
```
(g) Complex numbers are natural in MATLAB. The basic operations are supported. Try the following:

```
z = 3 + 4i, w = -3 + 4jreal(z), imag(z)
abs([z,w]) %<-- Vector constructor
conj(z+w)
angle(z)
exp( j*pi )
exp(j*[pi/4, 0, -pi/4])
```
## **2 Warm-Up**

#### **2.1** MATLAB **Array Indexing**

(a) Make sure that you understand the **colon** notation. In particular, explain in words what the following MATLAB code will produce

```
ikl = 0 : 6jkl = 2 : 4 : 17
jk1 = 99 : -1 : 88ttt = 2 : (1/9) : 4
tpi = pi * [ 0:0.1:2 ];
```
(b) Extracting and/or inserting numbers into a vector is very easy to do. Consider the following definition of xx:

**TITTIIn**, <sub>Willia</sub> Jih<sub>ar</sub> A<sub>r</sub>a

```
xx = [ zeros(1,3), linespace(0,1,5), ones(1,4) ]xx(4:6)size(xx)
length(xx)
xx(2:2:length(xx))
```
Explain the results echoed from the last four lines of the above code.

(c) Observe the result of the following assignments:

 $yy = xx; yy(4:6) = pi*(1:3)$ 

Now write a statement that will take the vector xx defined in part (b) and replace the even indexed elements (i.e.,  $xx(2)$ ,  $xx(4)$ , etc) with the constant  $\pi^{\pi}$ . Use a vector replacement, not a loop.

**Instructor Verification** (separate page)

#### **2.2** MATLAB **Script Files**

(a) Experiment with vectors in MATLAB. Think of the vector as a set of numbers. Try the following:

 $xk = cos( pi*(0:11)/4 )$  %<---comment: compute cosines

Explain how the different values of cosine are stored in the vector xk. What is  $xk(1)$ ? Is  $xk(0)$ defined?

NOTES: the semicolon at the end of a statement will suppress the echo to the screen. The text following the % is a comment; it may be omitted.

(b) (A taste of vectorization) Loops can be written in MATLAB, but they are NOT the most efficient way to get things done. It's better to **always avoid loops** and use the colon notation instead. The following code has a loop that computes values of the cosine function. (The index of  $yy($ ) must start at 1.) Rewrite this computation without using the loop (follow the style in the previous part).

```
yy = [ ]; \frac{2}{5} / \frac{2}{5} / \frac{2}{5} / \frac{2}{5} / \frac{2}{5} / \frac{2}{5} / \frac{2}{5} / \frac{2}{5} / \frac{2}{5} / \frac{2}{5} / \frac{2}{5} / \frac{2}{5} / \frac{2}{5} / \frac{2}{5} / \frac{2}{5} / \frac{2}{5} / \frac{2}{5} / \frac{2}{5}for k=-5:5yy(k+6) = cos(k*pi/3)end
yy
```
Explain why it is necessary to write  $yy(k+6)$ . What happens if you use  $yy(k)$  instead?

```
Instructor Verification (separate page)
```
(c) Plotting is easy in MATLAB for both real and complex numbers. The basic plot command will plot a vector y versus a vector x connecting successive points by straight lines. Try the following:

```
x = [-3 -1 0 1 3 ];
y = x.*x - 3*x;plot( x, y )
z = x + y*sqrt(-1)plot( z ) %<---- complex values: plot imag vs. real
```
Use help arith to learn how the operation  $xx.*xx$  works when  $xx$  is a vector; compare to matrix multiply.

When unsure about a command, use help.

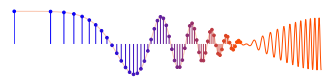

(d) Use the built-in MATLAB editor (on Windows-95/98/NT), or an external one such as EMACS on UNIX/LINUX, to create a script file called  $mylab1$ . m containing the following lines:

```
tt = -1 : 0.01 : 1;
xx = cos(5*pi*tt);
zz = 1.4*exp(i*pi/2)*exp(i*5*pi*t);plot( tt, xx, 'b-', tt, real(zz), 'r--' ), grid on
    %<--- plot a sinusoid
title('TEST PLOT of a SINUSOID')
xlabel('TIME (sec)')
```
Explain why the plot of real (zz) is a sinusoid. What is its phase and amplitude ? Make a calculation of the phase from a time-shift measured on the plot.

**Instructor Verification** (separate page)

(e) Run your script from MATLAB. To run the file mylab1 that you created previously, try

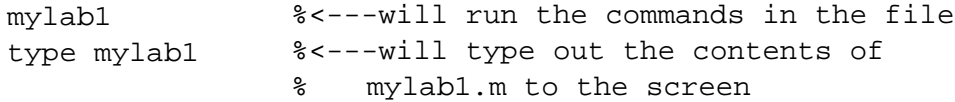

#### **2.3** MATLAB **Sound (optional)**

The exercises in this section involve sound signals, so you should bring headphones to the lab for listening.

(a) Run the MATLAB sound demo by typing xpsound at the MATLAB prompt. If you are unable to hear the sounds in the MATLAB demo then ask an instructor for help.

When unsure about a command, use help.

(b) Now generate a tone (i.e., a sinusoid) in MATLAB and listen to it with the soundsc() command.<sup>1</sup> The first two lines of code in part 2.2(d) create a vector xx of values of a 2.5 Hz sinusoid. The frequency of your sinusoidal tone should be 2000 Hz and its duration should be 0.9 sec. Use a sampling rate (fs) equal to 11025 samples/sec. The sampling rate dictates the time interval between time points, so the time-vector should be defined as follows:

```
tt = 0:(1/fs):dur;
```
where fs is the desired sampling rate and dur is the desired duration (in seconds). Read the online help for both sound() and soundsc() to get more information on using this command. What is the length (number of samples) of your tt vector?

**Instructor Verification** (separate page)

## **3 Lab Exercise: Manipulating Sinusoids with** MATLAB

Now you're on your own. **Include a short summary of this Section with plots in your Lab report.** Write a MATLAB script file to do steps (a) through (d) below. Include a listing of the script file with your report.

<sup>&</sup>lt;sup>1</sup>The soundsc(xx, fs) function requires **two** arguments: the first one (xx) contains the vector of data to be played, the second argument ( $fs$ ) is the sampling rate for playing the samples. In addition, soundsc( $xx,fs$ ) does automatic scaling and then calls sound  $(xx,fs)$  to actually play the signal.

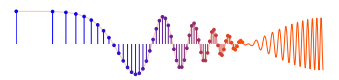

- (a) Generate a time vector ( $\pm \pm$ ) to cover a range of t that will exhibit approximately two cycles of the 4000 Hz sinusoids defined in the next part, part (b). Use a definition for  $\pm \pm i$  similar to part 2.2(d). If we use  $T$  to denote the period of the sinusoids, define the starting time of the vector  $tt$  to be equal to  $-T$ , and the ending time as  $+T$ . Then the two cycles will include  $t = 0$ . **Finally, make sure that you have at least 25 samples per period of the sinusoidal wave.** In other words, when you use the colon operator to define the time vector, make the increment small enough to generate 25 samples per period.
- (b) Generate two 4000 Hz sinusoids with arbitrary amplitude and time-shift.

$$
x_1(t) = A_1 \cos(2\pi(4000)(t - t_{m_1})) \qquad x_2(t) = A_2 \cos(2\pi(4000)(t - t_{m_2}))
$$

Select the value of the amplitudes and time-shifts as follows: Let  $A_1$  be equal to your age and set  $A_2 = 1.2A_1$ . For the time-shifts, set  $t_{m_1} = (37.2/M)T$  and  $t_{m_2} = -(41.3/D)T$  where D and M are the day and month of your birthday, and  $T$  is the period.

Make a plot of both signals over the range of  $-T \le t \le T$ . For your final printed output in part (d) below, use subplot(3,1,1) and subplot(3,1,2) to make a three-panel figure that puts both of these plots in the same figure window. See help subplot.

- (c) Create a third sinusoid as the sum:  $x_3(t) = x_1(t) + x_2(t)$ . In MATLAB this amounts to summing the vectors that hold the values of each sinusoid. Make a plot of  $x_3(t)$  over the same range of time as used in the plots of part (b). Include this as the third panel in the plot by using subplot  $(3,1,3)$ .
- (d) Before printing the three plots, put a title on each subplot, and include your name in one of the titles. See help title, help print and help orient, especially orient tall.

#### **3.1 Theoretical Calculations**

Remember that the phase of a sinusoid can be calculated after measuring the time location of a positive peak, $2$  if we know the frequency.

(a) Make measurements of the "time-location of a positive peak" and the amplitude from the plots of  $x_1(t)$  and  $x_2(t)$ , and write those values for  $A_i$  and  $t_{m_i}$  directly on the plots. Then calculate (by hand) the phases of the two signals,  $x_1(t)$  and  $x_2(t)$ , by converting each time-shift  $t_{m_i}$  to phase. Write the calculated phases  $\phi_i$  directly on the plots.

Note: when doing computations, express phase angles in radians, not degrees!

- (b) Measure the amplitude  $A_3$  and time-shift  $t_{m_3}$  of  $x_3(t)$  directly from the plot and then calculate the phase  $(\phi_3)$  by hand. Write these values directly on the plot to show how the amplitude and time-shift were measured, and how the phase was calculated.
- (c) Now use the phasor addition theorem. Carry out a phasor addition of complex amplitudes for  $x_1(t)$ and  $x_2(t)$  to determine the complex amplitude for  $x_3(t)$ . Use the complex amplitude for  $x_3(t)$  to verify that your previous calculations of  $A_3$  and  $\phi_3$  were correct.

<sup>&</sup>lt;sup>2</sup>Usually we say time-delay or time-shift instead of the "time location of a positive peak."

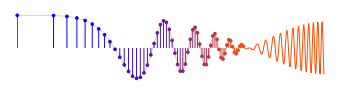

## **3.2 Complex Amplitude**

Write one line of MATLAB code that will generate values of the sinusoid  $x_1(t)$  above by using the complexamplitude representation:

$$
x_1(t) = \Re e\{Xe^{j\omega t}\}
$$

Use appropriate constants for  $X$  and  $\omega$ .

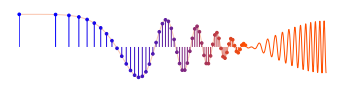

# **Lab 01 INSTRUCTOR VERIFICATION SHEET**

Turn this page in to your grading TA.

Name: <u>Name:</u> Date of Lab: <u>Name:</u> Date of Lab: <u>Name:</u> Date of Lab: <u>Name:</u> 2014 Part 2.1 Vector replacement using the colon operator: Verified: Date/Time: Date/Time: Part 2.2(b) Explain why it is necessary to write  $yy(k+6)$ . What happens if you use  $yy(k)$  instead? Verified: Date/Time: Part 2.2(d) Explain why the plot of real (zz) is a sinusoid. What is its amplitude and phase? In the space below, make a calculation of the phase from time-shift. Verified: Date/Time: Date/Time: (optional) Part 2.3 Use soundsc() to play a 2000 Hz tone in MATLAB: Verified: Date/Time: